## GELTISTE FOOD, FAST!

## **HERE'S HOW IT WORKS:**

1. Download the free 'GET' app from your app store of choice (search CBORD GET)

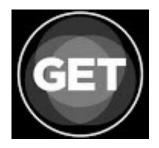

<sup>GET</sup> Mobile Finance

- 2. Set your location to Saint Vincent College and login with your Saint Vincent email username and password.
  - 3. Create a 4-digit pin of your choice. This will allow you easy and secure access to the GET app!

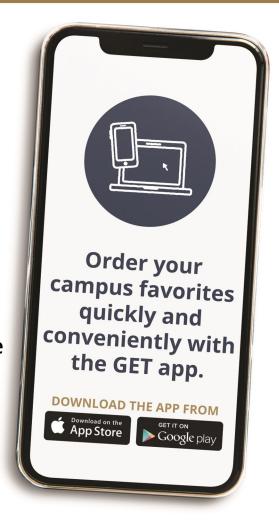